## Firma Geçişi

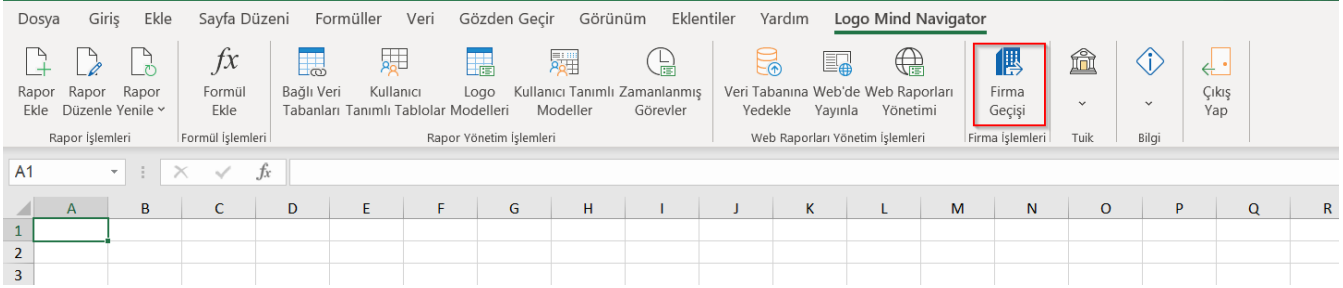

Yeni dönem için çoğaltılması istenen raporlar firma geçişi menüsünden çoğaltılabilir. Bu butona basıldığında kaynak olarak kullanılacak raporların bulunduğu klasör kaynak klasör olarak, yeni raporların depolanacağı klasör de hedef klasör olarak seçilir. Bu iki klasör birbirinden farklı olmalıdır.

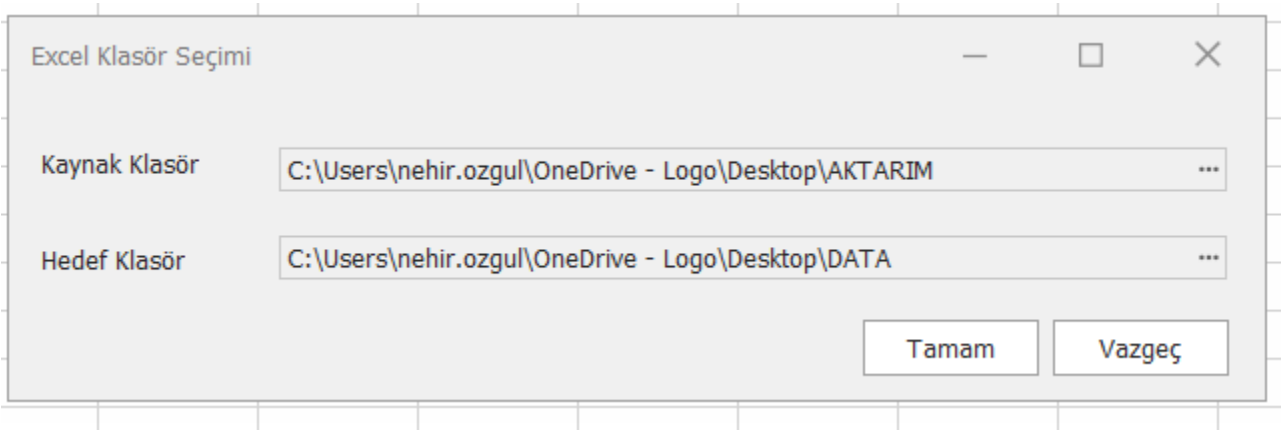

Bu ekran Tamam ile geçildikten sonra, seçili klasörün içinde bulunan raporlar ve modellerinin listelendiği bir liste açılır. Firma dönem geçişinin raporlarda otomatik yapılabilmesi için, açılan listede kaynak raporlarda kullanılan modeller, geçiş yapılacak firma/döneme ait modellerle güncellenir.

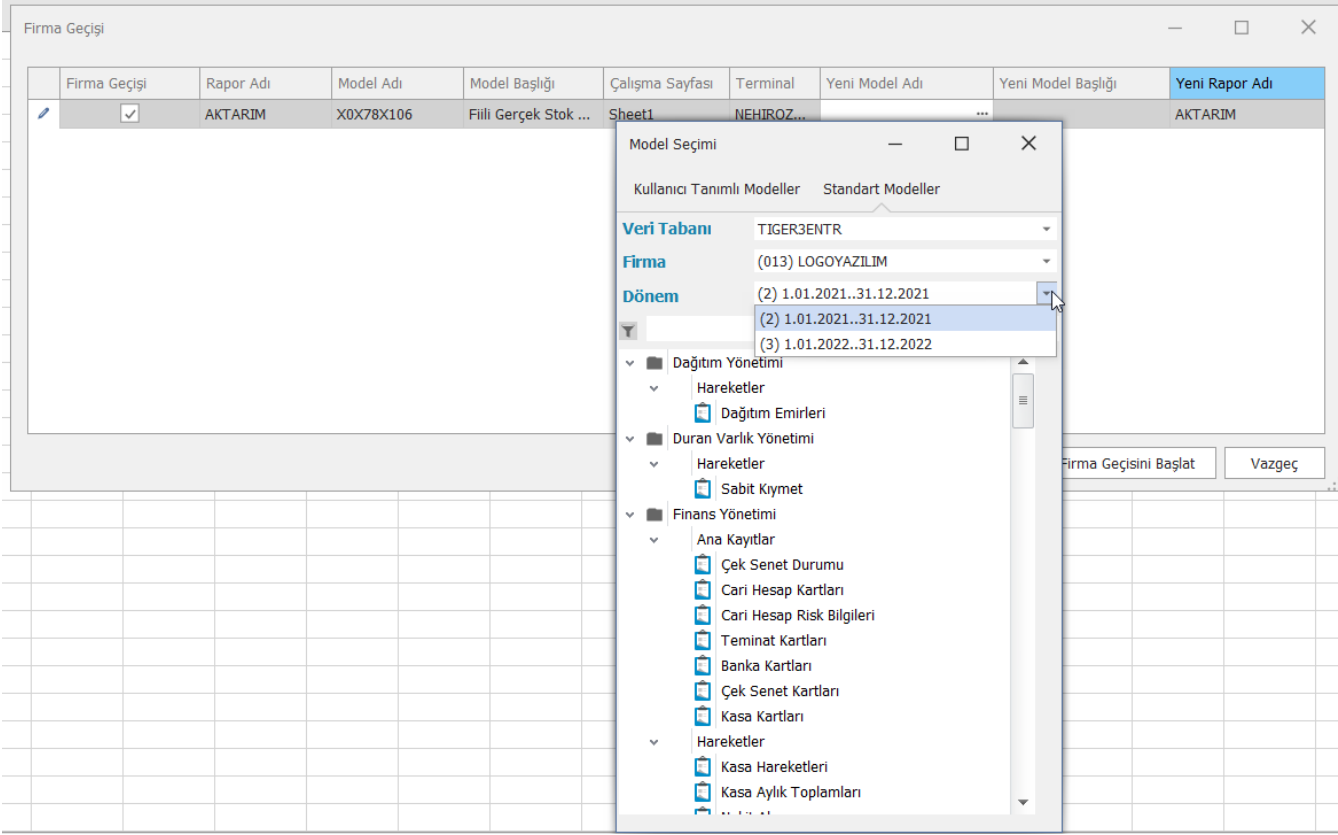

Sonrasında firma geçişi başlat butonu kullanarak kopyalama işlemi tamamlanır.